–

## **Installer NFS sous Fedora 28**

Sous **Fedora 28**, il faut installer le paquet suivant pour monter et exporter les partages NFS :

**sudo** dnf **install** nfs-utils

**Démarrer** et **activer** le service **nfs-utils** :

**sudo** systemctl start nfs-server **sudo** systemctl enable nfs-server

Il est possible de vérifier le bon fonctionnement du service avec **systemcl**

**sudo** systemctl status nfs-server

From: <https://www.abonnel.fr/>- **notes informatique & technologie**

Permanent link: **<https://www.abonnel.fr/informatique/linux/cfp/nfs-network-file-system/installer-nfs-fedora-28>**

Last update: **2023/02/09 20:10**

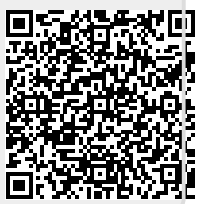